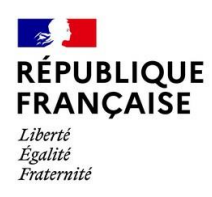

## **Collège Pierre Mendès France Chécy**

## COMMENT SAISIR LES INTENTIONS D'ORIENTATION ?

Aller sur l'ENT

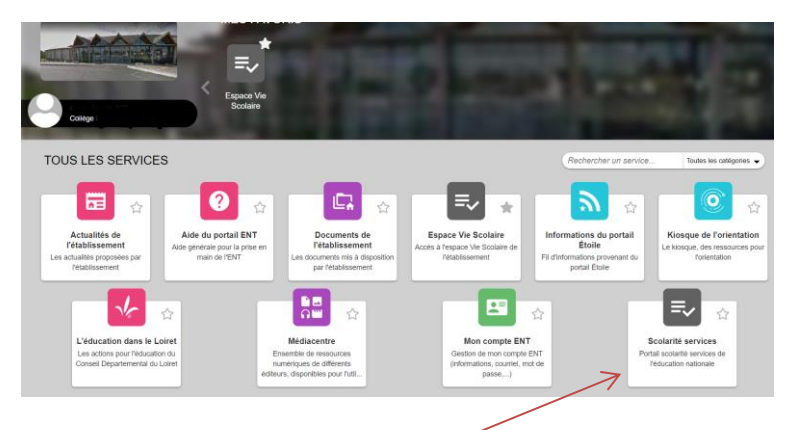

Sélectionner la brique scolarité services

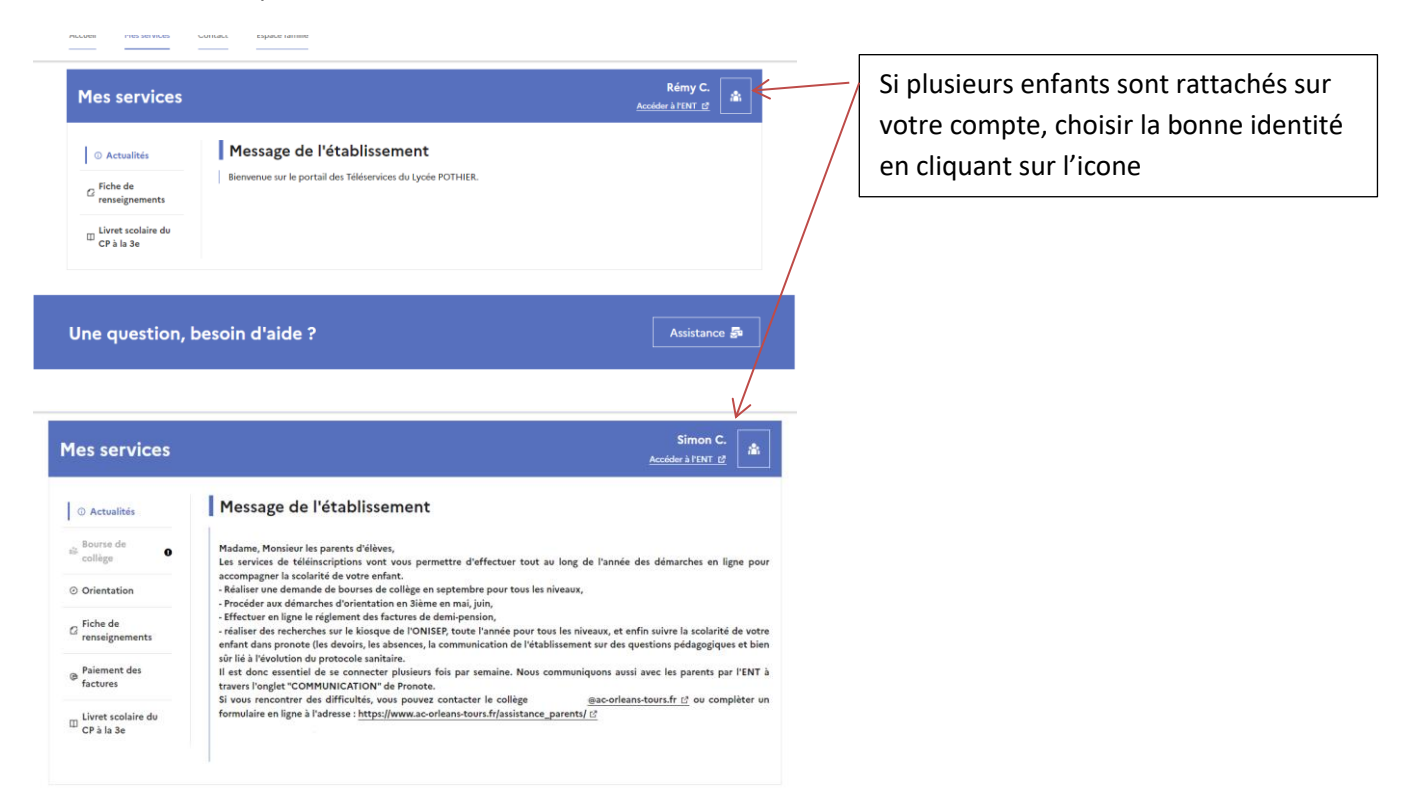

Aller sur l'onglet Orientation puis phase provisoire et saisir les vœux

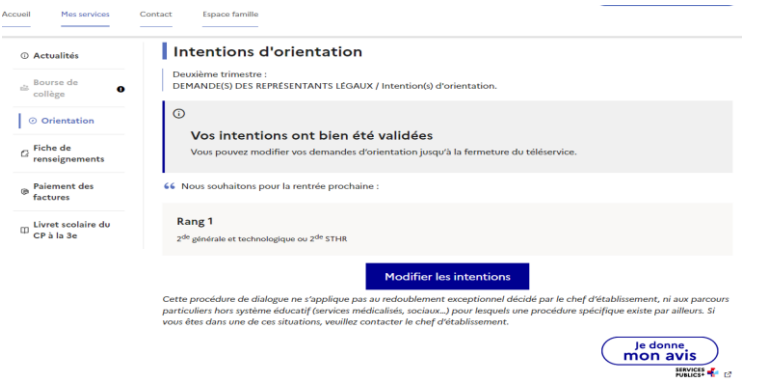